# Frequency response measurement system for athome laboratory work

FINAL REPORT

# **sdmay21-49**

**Client:** Gary Tuttle

**Advisers:** Gary Tuttle

**Team Members:** David Gorzney, Rohan Gijare, Samuel Ferguson, George Youngwirth, Kathryn Blesi, Tabitha Kiiru

**Team Email:** sdmay21-49@iastate.edu

Revised April 25, 2021

# Table of Contents

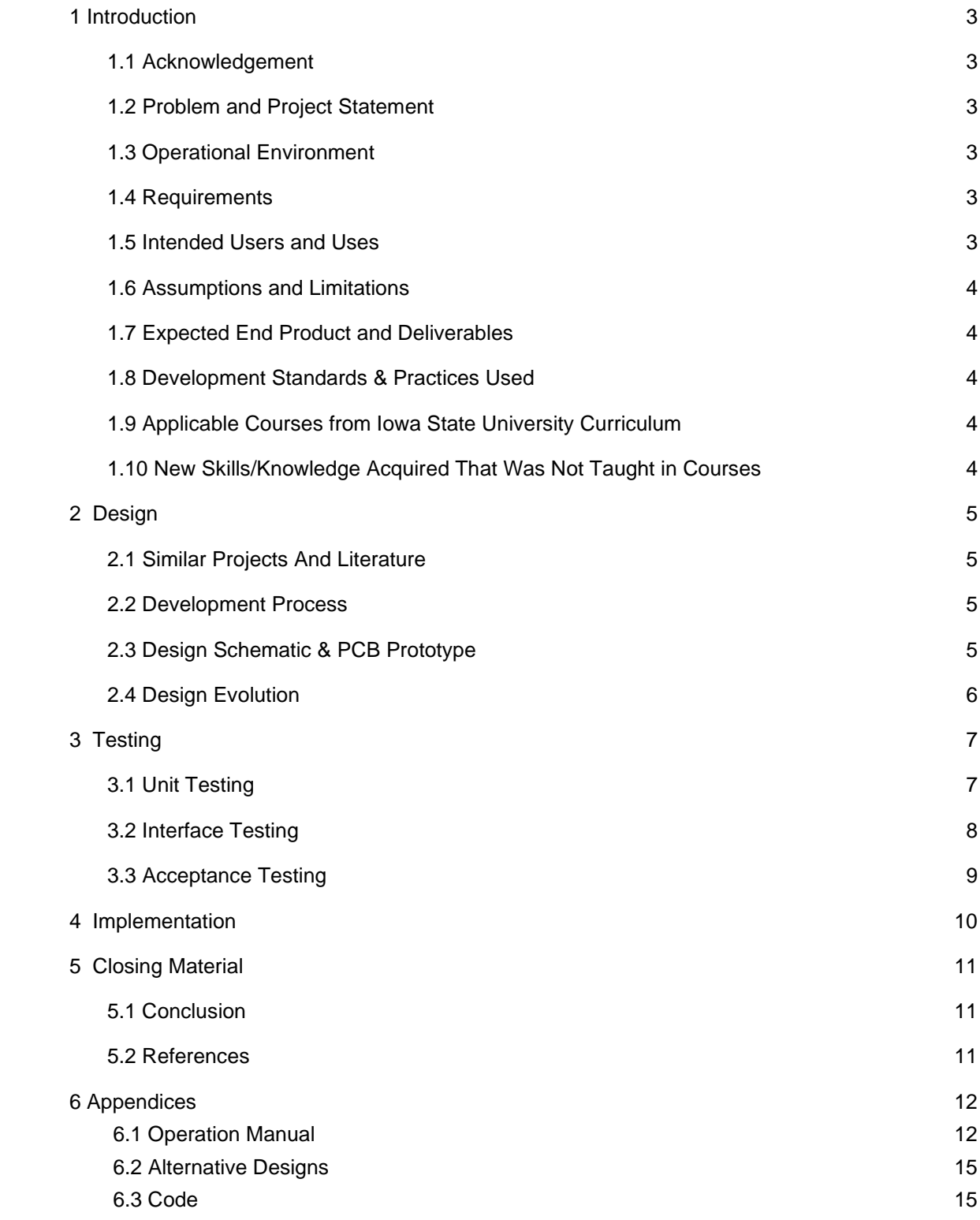

# List of figures/tables/symbols/definitions (This should be the similar to the project plan)

- 2.3 Figure 2.3.1: Frequency Generator Module Schematic
- 2.4 Figure 2.4.1: Device Block Diagram
- 3.1 Figure 3.1.1 Output waveform of the frequency generator using a simple RC filter circuit
- 3.2 Figure 3.2.1 Frequency Response Analysis Application GUI

# 1 Introduction

## <span id="page-3-0"></span>1.1 ACKNOWLEDGEMENT

Great acknowledgements are given to Professor Gary Tuttle of the Iowa State University Electrical Engineering department for his insight and knowledge to the topics revolving around the project specifications

## <span id="page-3-1"></span>1.2 PROBLEM AND PROJECT STATEMENT

- This project is a take home frequency generator. Throughout the COVID19 pandemic, students were left without a lab bench while taking heavy lab classes. Iowa State University figured out how to send the students take home exploration boards. The problem though, was that these boards cost way too much money. On top of that the boards were sold out as many other programs attempted to buy the same boards. The take home frequency generator project has the goal of giving students the hardware to measure the frequency response of their circuits for a price that is reasonable.
- The project is to consist of a printed circuit board and other components.
- There are going to be two probes for measurement along with the frequency input wire and the ground.
- The assembly will have a way to store values through software directly into the computer.

## <span id="page-3-2"></span>1.3 OPERATIONAL ENVIRONMENT

This product is designed to be used in an at home lab environment. The product is designed to be able to be put into a backpack and carried around so it will not be too fragile, though it is not rugged enough to be dropped or crushed. Being as it is a piece of electrical lab equipment, it is not designed to be wet or left out in the elements.

## <span id="page-3-3"></span>1.4 REQUIREMENTS

## **Functional**

- A low cost component system that creates, measures and records the frequency responses and can be purchased to be operated at-home.
- The final product should have the following components incorporated into it :
	- a sweepable AC source with frequency ranging from 10 Hz to 1 MHz
	- a chip to measure RMS voltages
	- a microcontroller to automate the sweep and measurement
	- a memory module for storing the measured results
	- an interface for that can be used with a computer to control measurements and review measurements.

#### **Non-functional**

- Portable
- Easy to use
- Should cost less than \$25

#### <span id="page-3-4"></span>1.5 INTENDED USERS AND USES

Our end product will be used by college students enrolled in EE201. EE230, and EE333 at Iowa State. It will be used as a way to complete laboratory assignments if a student is not able to physically be in the lab.

## <span id="page-4-0"></span>1.6 ASSUMPTIONS AND LIMITATIONS

Assumptions:

User will have -

- Windows machine to run Frequency Response Analyzer App
- An Arduino microcontroller with ADC capabilities.
- Breadboard and wires to connect terminals of the Arduino to the board and test circuit components.

Limitations:

- Should be completed by the end of spring semester 2021
- The Frequency range of the function generator will be between 10 Hz to 1 MHz
- Should be pre-soldered so that students with no soldering skills can use the device easily.
- Manufacturing cost should be \$100 or less

#### <span id="page-4-1"></span>1.7 EXPECTED END PRODUCT AND DELIVERABLES

The project is a frequency response module that will be used by students for at home lab work. The PCB will be used to connect all of the various parts and will have circuit logic used to hold the system together. The probes will be used to send out the generated frequency, for ground, and for reading the information for the frequency response. The user manual details how to use the end product. This will be the last thing we make, once we know how the end product will work. This will be completed by April of 2021.

#### 1.8 Development Standards & Practices Used

- The development of the prototype will be guided by the IEEE standards for technical reliability and soundness.
	- IEEE730: Unit testing
	- IEEE754: Measurements must be accurate to two decimal places
	- IEEE33-1927: Frequency specification must be accurate to 1Hz
- Solderless breadboards will be used as a construction base for the testing of all the components for the final product.

#### 1.9 Applicable Courses from Iowa State University Curriculum

- EE 201: Electric Circuits
- EE 230: Electronic Circuits and Systems
- EE 333: Electronic Systems and Design

#### 1.10 New Skills/Knowledge acquired that was not taught in courses

PCB design (KiCAD)

Python programming

Arduino programming (C++)

Application specific MCU programming (AD9833 Function Generator)

Microchip unit testing (RMS to DC converter and Function Generator)

# <span id="page-5-0"></span>2 Design

# 2.1 Similar Products And Literature

In the market currently there is a board called the DAD (Digilent Analog Discovery) board. This board has many different features that relate to electronic circuit analysis. It has frequency response, phase response, and many more features. The difference between this product and the product we are trying to create is that the DAD board has many more bells and whistles which cause it to cost significantly more (\$399) and we planned to have the Frequency Response Device cost around \$25.

# 2.2 DEVELOPMENT PROCESS

We used the Waterfall methodology as our development process, which involves completing one task before moving on to the next. This allowed us to know where we were in the design process and the tasks we needed to complete. We first looked at the project's requirements and talked to our client about what he wanted the end product to look like. Using this information we created a general design of our device , adding small details as our client advised us, and eventually created a detailed design. Next step was programming the function generator, then performing unit testing on each component in order to determine that they work. We then moved to integration testing to test multiple units together. The last step of this methodology was system testing where we tasted the system as a whole to make sure that the device meets all the design requirements.

# 2.3 DESIGN SCHEMATIC & PCB PROTOTYPE

The project included designing a schematic and designing a PCb layout of the model. Changes and alterations that occurred were reflected in the schematic and PCB design, and in the updated list of components. We created a schematic capture, associated footprint and defined the outline. However, we were unable to create a board layout due to time limitations and the fact that we were new to using KiCAd.

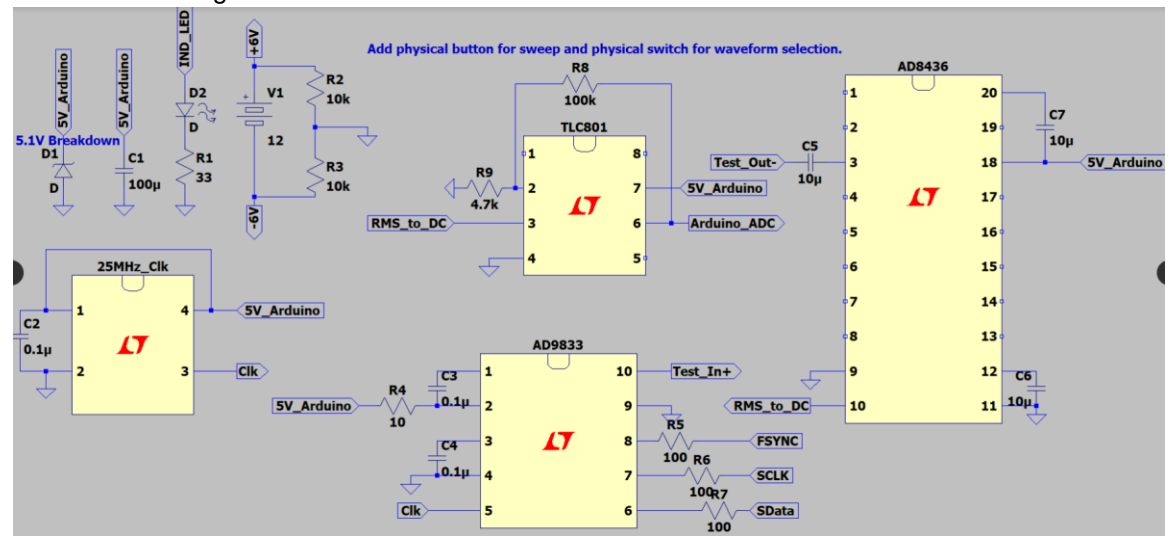

*Figure 2.3.1: Frequency Generator Module Schematic*

# 2.4 DESIGN EVOLUTION

For our original proposed design, we wanted the Frequency Response Device to have an embedded MCU that would control the function generator, sample the RMS to DC output and save the data points to a CSV. Since some of our group members already had experience with software development, we decided to use a PC to save and post process the data points. This helped reduce the development time of the device and overall cost of the deceive. Also having an application that can post-process the data and give time estimations of the analysis makes using the device much more convenient for the user. The one drawback of this design change is that the user is required to own an MCU such as an Arduino. However, students can check out Arduino's for free from ETG in Coover Hall.

We also wanted to give the user the ability to set specific frequencies using a potentiometer, but this was only a stretch goal to give the device more features and flexibility. The device was also supposed to have an LCD screen that would read the current frequency being output of the time remaining for the analysis, but this was replaced with the Frequency Response Analysis application.

We added +-6V terminals so that the user can analyze active filter circuits instead of just passive filter circuits, but the 12V source must be a battery or a battery pack. The board also has a physical button to start the analysis and a switch to swap between sinusoidal and triangular waveforms. The final design of our PCB would be similar to the block diagram given below. We have all the mentioned features in our prototype breadboard design.

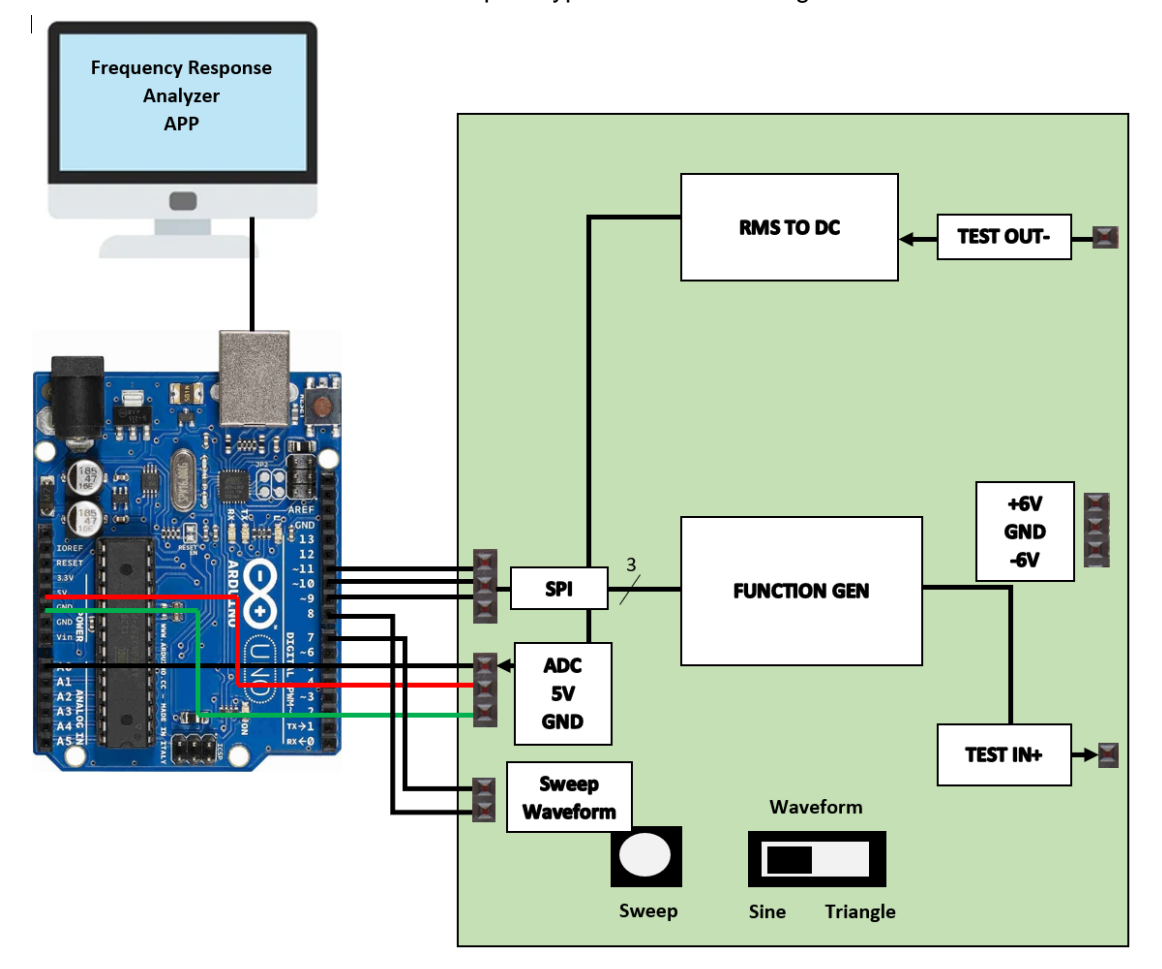

*Figure 2.4.1: Device Block Diagram*

# <span id="page-7-0"></span>3 Testing

# <span id="page-7-1"></span>3.1 UNIT TESTING

The unit testing of our project was broken down into three main groups: Testing for the function generator module, testing for the RMS to DC Converter module, and software testing for the User application and the Arduino code.

#### Function Generator Module -

To test the function generator module, we created an Arduino application that would program the function generator to do different waveforms at specified frequencies. This testing allowed us to learn what all the correct bit placements were to correctly program the AD9833 function generator. Once the AD9833 programming was understood, we then were able to complete an Arduino application. This application programs the function generator to sweep frequencies with the given waveform from 10Hz to 1MHz.

#### RMS to DC Converter Module -

We used a lab function generator to generate sinusoids at different Vrms values and frequencies and analyzed the given outputs for the RMS to DC converter (AD8436). This testing helped us get an idea of the accuracy of the RMS to DC converter and what the amplification of the function generator and the DC output would need to be.

#### Software Applications -

For testing of the Arduino and Frequency Response Analyzer application, we focused on the Arduino to PC communication. The serial driver in the Frequency Response Analyzer application needed to be programmed to have a timeout of 5 seconds. The serial driver also needed to be correctly unbound when the application was no longer using the comport. The Arduino would send the sampled magnitudes via comport to the PC. The first byte of data from each sampled value would begin with xC0. This would be used as a flag for the Frequency Response Analyzer application to ensure that the sampled comport messages were from the Arduino.

#### System.

Finally for system testing, we used the device on a couple of filter circuits with their corner frequencies calculated and compared the output waveforms of the Frequency Response Analyzer. For example, we tested the device with an RC filter circuit (1kohm & 10nF) with corner frequency of 15.91kHz and received this plot as the output which correctly corresponds to the expected frequency response.

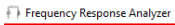

COM3 - Arduino Mega v Record Frequency Respo Display Recorded Data Magnitude (Vrms) =  $Sinusoid \nightharpoonup$ Save Data Points As Time Est: 0.00 sec

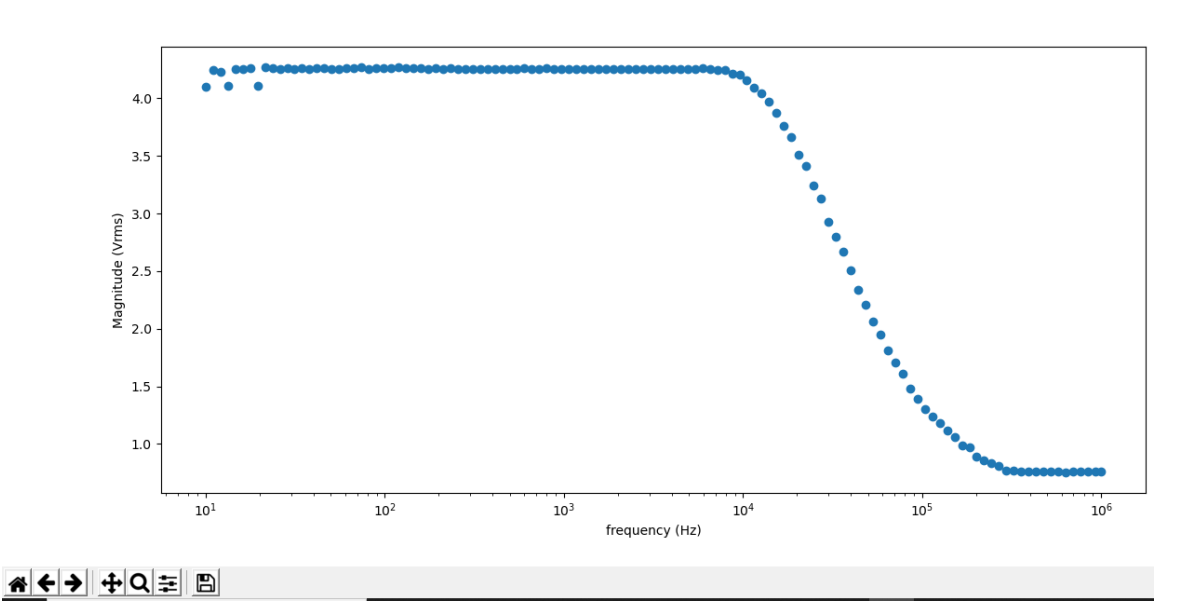

*Figure 3.1.1 Output waveform of the frequency generator using a simple RC filter circuit*

# <span id="page-8-0"></span>3.2 INTERFACE TESTING

For interface testing, we tested our Frequency Response Analyzer applications' user interface. For the comport selection window, the user can select any available comport. If the comport is unavailable, then the blue "Done" indication label will display "COM Unavailable". This would be the case if the comport was unplugged or being used by another application. The comport can also timeout if the user didn't hit the sweep button in time after pressing the "Record Frequency Response" button or the comport they selected was the improper port. In this case, the indicator label will then display "Timed Out". When the user presses the "Display Recorded Data" button, the application displays the most recent completed frequency response recording. This makes it so that the application doesn't fail if they have a failed attempt and try to display the data. The application will display "Done" in the indicator label to tell the user that the application is done sampling. There is also a "Time Est." label to indicate the amount of time remaining for the frequency response analysis.

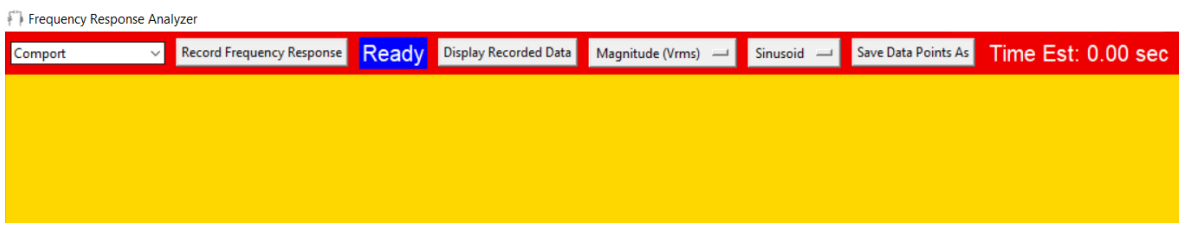

<span id="page-8-1"></span>*Figure 3.2.1 Frequency Response Analysis Application GUI*

# 3.3 ACCEPTANCE TESTING

To demonstrate that the design requirements are being met, we compared the results obtained from testing to the expected and desired results. The device sweeps from 10Hz to 1MHz as given in the design requirements. We used an oscilloscope to probe the output of the device without a filter circuit and ran the device. The device accurately swept between the programmed frequencies from 10Hz to 1MHz. We then added filter circuits to the device, probed the filter output with the oscilloscope, and compared the oscilloscope magnitudes with the recorded magnitudes by the Frequency Response Analyzer. The Oscilloscope and the device had the same magnitudes and frequency response.

# <span id="page-10-0"></span>4 Implementation

For the implementation of the device, we started by designing the function generator module using the AD9833 IC. Before we designed the module, we did extensive research through the data sheets provided. The AD9833 IC was a digital application specific IC and was quite complicated to learn how to program with it's proprietary programming message formats. We learned how to use the SPI serial interface, different bit placements, and data conversions for the IC. We used a testing schematic given to us on the datasheet for the function generator and tried programming it using an Arduino. Programming the AD9833 was the most time consuming portion of the project as it was hard to learn the bit placement of the programming messages with few examples online. Once we figured out how to program it to create a specific frequency and waveform, we needed to figure out how to constantly reprogram it to sweep through a range of frequencies. With some more research and testing, we were able to figure out how to reset the function generator and reprogram it for a different frequency quickly and easily.

Once we completed the function generator module, we started to work on a prototype Python application that would take a CSV of recorded data points and display them on a plot. The prototype mostly consisted of the graphical user interface (GUI) and did not include the time estimation indicator or the status indicator. Once the GUI was designed for the application, we created an Arduino application that would serialize ADC values of a given voltage and send it to the PC. For this portion of the design we added a flag byte to each serialized message of 0xC0. This flag would indicate that the message was correct and complete. We then programmed the Python application to read the serial port and get the correct serial messages. The messages were then calculated into actual voltage values based on the ADC range of 5V.

Now that the Python application could sample the magnitudes of the Frequency Response Analyzer device, we could start to design the RMS to DC converter module. We started the design by creating a sample test circuit from the AD8436 datasheet. Using a lab function generator, we tested the module with different magnitudes and frequencies to see the corresponding DC output voltages. Luckily the device had little to no offset with a coupling capacitor to the RMS input of the IC. We decided that the DC output was accurate enough to amplify itself instead of the function generator. We decided this because in order to amplify the function generator we would need a negative supply and designing the circuit without a negative supply voltage would be much simpler and cost effective.

Once we had a working function generator module and RMS to DC conversion module, we then could work on finalizing the software. Magnitude sampling was added to the frequency sweeping Arduino code and the Python application's frequency range was matched to the frequency sweep of the function generator. Finally, all the modules for the device were complete and we began system testing and implementation.

With the final testing of the device, we changed the plot from being linear to logarithmic. This really helped eliminate the clutter of data points at the lower frequencies. We also added an optional 9-12V battery supply that would allow the user to have +-4.5V or +-6V available for testing active filters. We then tested some filter designs to make sure the device was recording frequency responses correctly. The design was a success, so we began working on a PCB using KiCAD. Unfortunately we were all new to using KiCAD and ran out of time to design and order the PCB so that we could have a finished device.

# 5 Closing Material

# <span id="page-11-0"></span>5.1 CONCLUSION

We were able to complete robust and effective software for this project and a full working schematic for the design that met nearly all of the requirements. We unfortunately did not have enough time to complete a PCB design and order the PCB for the finalized device. With the two extra weeks we have in a normal semester, we believe we would've been able to fully complete the project and have a finalized device. Overall, with the current software and design materials we have available, another engineer or student should easily be able to replicate the working design for themselves.

# <span id="page-11-1"></span>5.2 REFERENCES

List technical references and related work / market survey references. Do professional citation style (ex. IEEE).

Schwartz, Eric M. "Digilent Analog Discovery (DAD) Tutorial." *University of Florida*, 2015, mil.ufl.edu/3701/DAD/DAD\_tutorial.pdf.

Additional Information for the components used in the project:

ATmega328P Microcontroller Unit Data Sheet -

[https://ww1.microchip.com/downloads/en/DeviceDoc/Atmel-7810-Automotive-Microcontrollers-](https://ww1.microchip.com/downloads/en/DeviceDoc/Atmel-7810-Automotive-Microcontrollers-ATmega328P_Datasheet.pdf)[ATmega328P\\_Datasheet.pdf](https://ww1.microchip.com/downloads/en/DeviceDoc/Atmel-7810-Automotive-Microcontrollers-ATmega328P_Datasheet.pdf)

AD9833 Frequency Generator IC Data Sheet -

<https://www.analog.com/media/en/technical-documentation/data-sheets/AD9833.pdf>

AD8436 RMS Voltage Measurement IC Data Sheet -

<https://www.analog.com/media/en/technical-documentation/data-sheets/AD8436.pdf>

# <span id="page-12-0"></span>6 Appendices

## 6.1 APPENDIX I - OPERATION MANUAL

Using the Frequency Response Analyzer App:

- 1. Download the "Frequency Response Analyzer.zip" file.
- 2. Extract the "Frequency Response Analyzer.zip" file.
- 3. Right click the "Frequency Response Analyzer.exe", create a shortcut, and place the shortcut in your desired location.
	- a. The "Frequency Response Analyzer.exe" must remain in the folder, but the folder may be moved anywhere in your directory.
- 4. Run application by double clicking the shortcut or on the "Frequency Response Analyzer.exe" file.

Using the Frequency Response Analyzer Arduino code:

- 1. Open the Freq\_Resp\_Anal\_Arduino.ino with the Arduino IDE.
- 2. Change the defined pin numbers to correspond with the current MCU or Arduino model.
	- a. DATA must be a Digital, PWM, or SDATA pin.
	- b. CLK must be a Digital, PWM, or SCLK pin.
	- c. FSYNC must be a Digital or PWM pin.
	- d. IND\_LED must be a Digital or PWM pin.
	- e. TRI\_SW must be a Digital or PWM pin.
	- f. ADC must be an ADC pin.
	- g. SWEEP\_BUT must be a Digital or PWM pin.

```
#define DATA 9 // SPI Data pin number
#define CLK 10 // SPI Clock pin number
#define FSYNC 11 // SPI Load pin number (FSYNC in AD9833 usage)
#define IND LED 22 //Outputs signal for sweep indicator light
#define TRI SW 24 //Input of waveform switch for triangle
#define ADC A0 //ADC pin
#define SWEEP_BUT 26 //Input of button activation for f sweep
```
3. Upload the Freq\_Resp\_Anal\_Arduino.ino to your Arduino.

<sup>∞</sup> Freq Resp Anal Arduino | Arduino 1.8.13 (Windows Store 1.8.42.0)

File Edit Sketch Tools Help

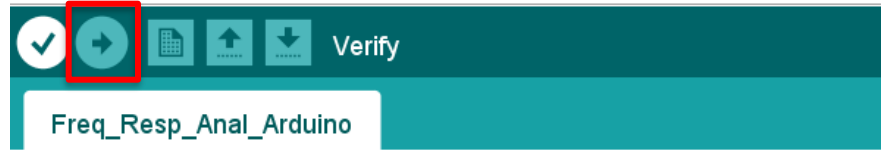

4. Connect Arduino pins to the corresponding schematic.

Running the Frequency Response Analyzer Device:

- 1. Run application by double clicking the shortcut or on the "Frequency Response Analyzer.exe" file.
- 2. Plug the Arduino into your PC.
- 3. Click the down arrow on the "Comport" dropdown box.

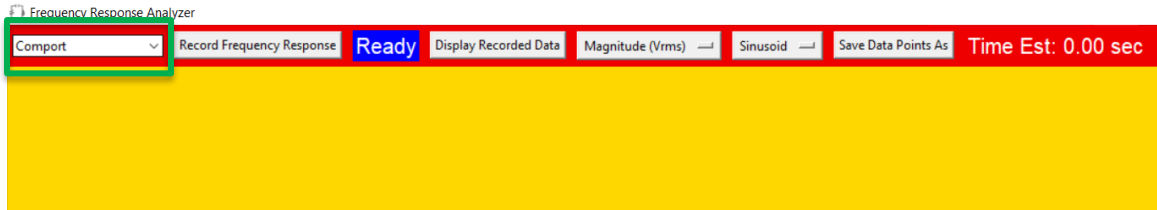

- 4. Select the Comport that corresponds to your Arduino.
- 5. Connect the ground of your circuit to the GND pin on the schematic or board.
- 6. Connect the Test In+ probe to the input of your filter circuit.
- 7. Connect the Test Out- to the output of your filter circuit.
- 8. Power the Vdd and Vss terminals of your active filter's op-amps using the +6V and -6V terminals.

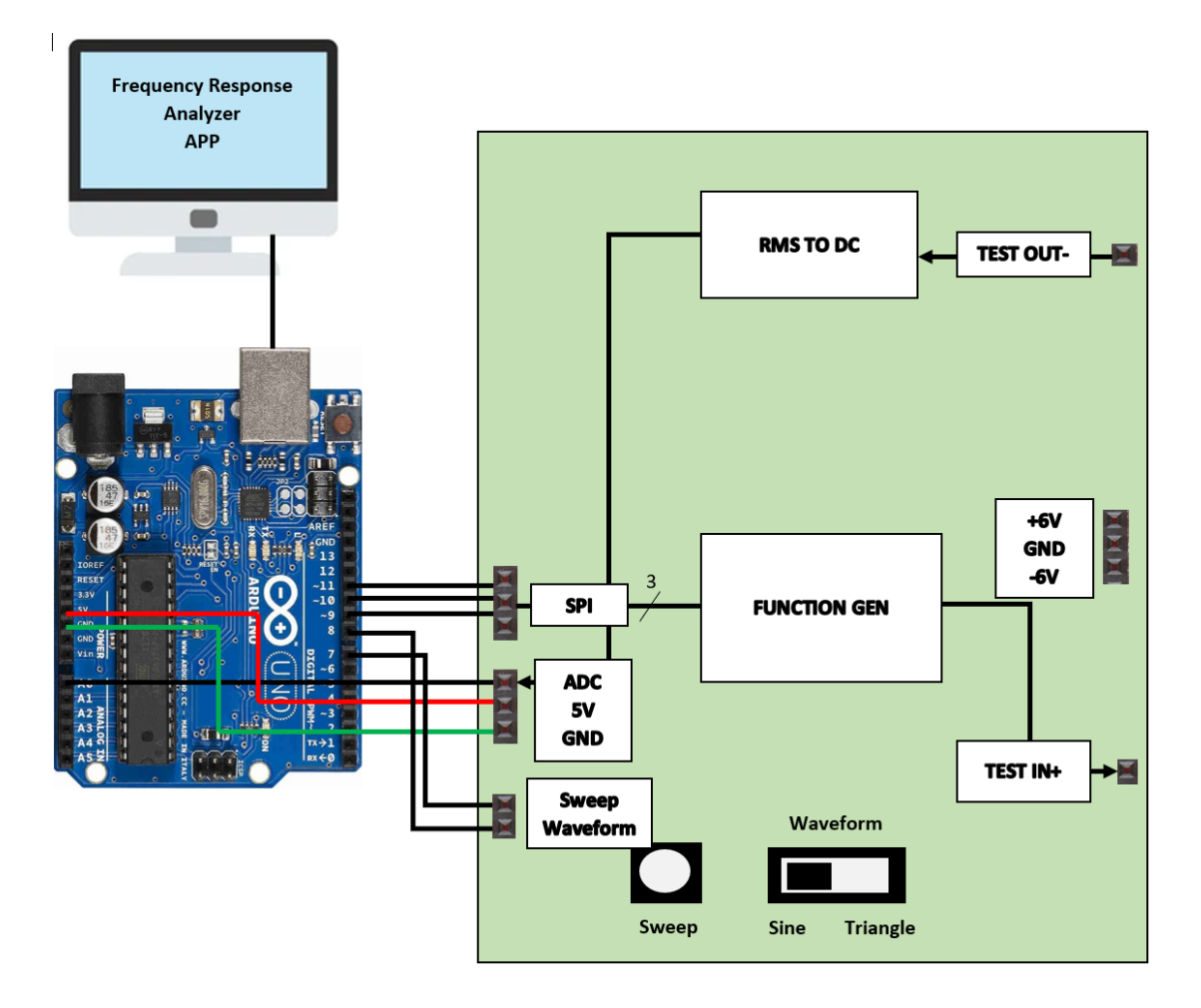

- 9. Move the waveform selection switch to the corresponding position for sinusoid or triangle waveforms.
- 10. Click "Record Frequency Response" button on the Frequency Response Analyzer App.
	- a. You have 5 seconds to click the Sweep Button on the Board or Circuit.
	- b. The indicator label should say "Reading" if data is being properly read by the application from the Arduino.
	- c. A time estimation should appear on the rightmost label in the application.
	- d. The indicator label will say "Done" once the data is done being recorded.

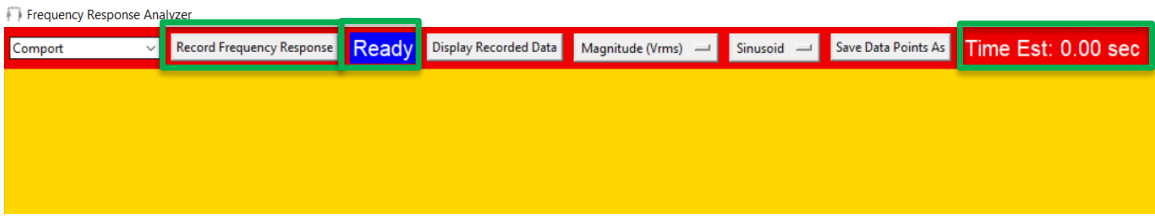

- 11. Press the "Display Recorded Data" button once the samples have been recorded.
	- a. This will display a graph corresponding to the data points taken.
	- b. You can select the format by selecting "Magnitude (Vrms)" or "Magnitude (dB)" and also selecting "Sinusoid" or "Triangle".

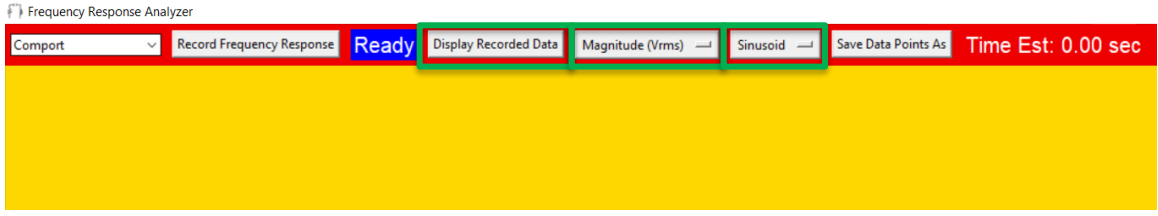

12. You can save the data points into a csv by pressing the "Save Data Points As" button and selecting a destination.

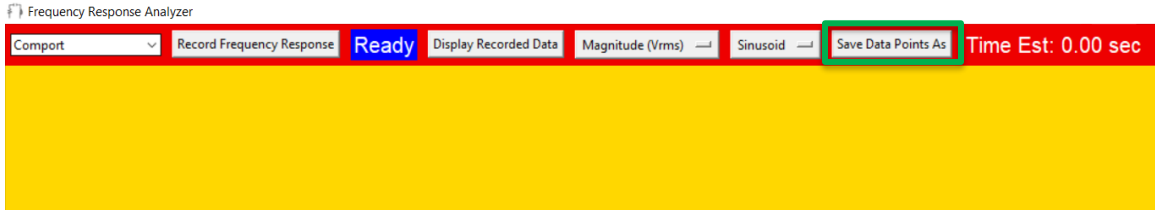

13. To record another filter circuit, repeat steps 5-10.

# 6.2 APPENDIX II - ALTERNATIVE DESIGNS

## Power Supply and Grounding Changed from Original Design

The original design of the Frequency Response Analyzer circuit did not have a supply for active filters. It was desired to use a wall-mounted 10V power supply to power the board, but this would create grounding issues if the board was connected to a PC that wasn't properly grounded. To avoid damages to the user's PC, we decided to use a 12V battery supply since the voltages are relative only to the terminals and not to common ground.

## Data Recording Method Changed

Originally our client wanted the device to save the data points onto a physical SD card connected to the board and the board would have a MCU embedded into the device. We decided that we already had enough software experience to use a PC to do all the data recording and post processing. This would help reduce the size of the MCU programming files and reduce the cost of the design by requiring the user to already have their own MCU platform such as an Arduino.

#### Assembly Requirements Changed

Our client wanted to help reduce the cost of the final device by making the device easy to solder for novice electrical engineers. However, the function generator IC and the RMS to DC converter IC both only come in surface mount packages. This would require an adept engineer to solder. For this reason we planned the PCB to have IC sockets and have a technician from the ETG to solder the two surface mount ICs.

#### Inability to Meet Price Requirements for Device

The original price requirement for the Device was \$25, but the two primary ICs on the board itself cost \$25 (the function generator and the RMS to DC converter). To this end, we tried our best to reduce the cost of the overall design by requiring the user to have an Arduino with ADC capabilities and to supply batteries for the device.

#### 6.3 APPENDIX III - CODE

ARDUINO CODE (C++)- FREQ\_RESP\_ANAL\_ARDUINO.INO:

```
#include <math.h>
\mathbf{1}\overline{\mathbf{c}}#include <stdint.h>
          // Pins for SPI comm with the AD9833 IC
 \overline{3}// This form and the philippine of the section of the section of the fact in \frac{1}{2} // SPI Data pin number<br>
#define CLK 10 // SPI Clock pin number<br>
#define FSYNC 11 // SPI Load pin number (FSYNC in AD9833 usage)
  \overline{4}\overline{5}6
          #define IND_LED 22 //Outputs signal for sweep indicator light
         Factine TRI SW 24 //Input of waveform switch for triangle<br>#define RRI SW 24 //Input of waveform switch for triangle<br>#define ADC AO //ADC pin<br>#define SWEEP_BUT 26 //Input of button activation for f sweep
 8
 \overline{9}10Factine MAX_FREQ 1000000 //1MHZ<br>#define DELAY 1500 //ms of delay between each freq change<br>#define PREQ_STEP_MULT 1.1
11\,1213\frac{1}{4}const long BAUDRATE = 9600;int sweeping = 0;<br>unsigned long int output frequency = 0;//Hz
1516\bar{1}\bar{7}int press_count = 0; //for debouncing button
18int triangle = 0;19
\frac{1}{20}Pvoid write_to_func_gen(word data){
\overline{21}digitalWrite(CLK, LOW);<br>digitalWrite(CLK, HIGH);
\begin{array}{c} 22 \\ 23 \end{array}digital<br>Write (FSYNC, LOW);<br>for (byte i = 0; i < 16; i++){<br>if (data & 0x8000)}
\overline{24}25
       Ė
\frac{1}{26}digitalWrite (DATA, HIGH);
\overline{27}\begin{array}{c} 28 \\ 29 \end{array}Ė
                else{
                   digitalWrite(DATA, LOW);
\frac{1}{30}\mathbf{v}31data = data \ll 1;
                digitalWrite(CLK, HIGH);
32
33
                digitalWrite(CLK, LOW);
34
             digitalWrite(CLK, HIGH);<br>digitalWrite(FSYNC, HIGH);
35
36
37
         L,
38Pvoid reset_func_gen(){
39
40delay(100);
41write_to_time_gen(0x0100);42
            delay(100);
4344Funsigned long calc_freq_div(unsigned long int* freq){<br>//Serial.print("Entered freq: ");//For Testing
45
46\overline{47}//Serial.println(*freq);//For Testing
             \frac{1}{2^228/1MHz} = 268.435<br>\frac{1}{2^228/25MHz} = 10.73748
4950double output_part1 = 10.737 * (*freq);
             downed uput part = 10.737 ^ ("Ireq";<br>unsigned long output part2 = round (output part1);<br>//Serial.print ("Div: ");//For Testing<br>//Serial.println (output part1);//For Testing<br>unsigned long output = (unsigned long) output par
5152
53
5455
             return output;
56
         L 3
57
      Fvoid set_freq(unsigned long int* freq){
58
59
             \frac{1}{400} Hz Sine
60
              unsigned long output_div = calc_freq_div(freq);
61
             unsigned short freq1 = 0x0000;<br>unsigned short freq2 = 0x0000;
62
63
             unsigned short wave = 0x2000;
64
             \label{eq:freq1} \texttt{freq1 = output\_div} \hspace{1mm} | \hspace{1mm} \texttt{freq1} \hspace{1mm} ;freq1 = freq1 \overline{\mathbf{s}} 0x3fff;<br>freq1 = freq1 | 0x4000;
65
66
67
             output_div = output_div >> 14;
             freq2 = output_div | freq2;<br>freq2 = freq2 & 0x3fff;
68
69
70freq2 = freq2 + 0x4000;\frac{71}{72}//Serial.println(freq1,16);//For Testing
             //Serial.println(freq2,16);//For Testing
73if(triangle == 1){
\frac{74}{75}wave = wave | 0x0002;
             \mathbf{r}76\frac{77}{78}write_to_func_gen(0x2100); //Ex: 0x2100
             write_to_func_gen(freq1); //Ex: 0x636e<br>write_to_func_gen(freq2); //Ex: 0x4006<br>write_to_func_gen(0xc000); //Ex: 0x0000
7980^{\circ}81write\_to\_func\_gen(wave); //Ex: 0x2000
         - 1
82
```
 $83$ 

```
84
     \existsvoid sample adc(void){
85
         int adc_value = analogRead(ADC);
86
         uint16 t adc 2byte = (uint16 t) adc value;
87adc_2byte = ade_2byte | 0xc000;88
         uint8 t adc byte 2 = (adc 2byte >> 8);
89
         uint8_t = adc_byte_1 = (adc_2byte_4 0x00ff);90
         \overline{\text{Serial}}.\text{write}(\text{adc\_byte\_2});Serial.write(adc_byte_1);
91
92
         //Serial.println(adc value);//For Testing
93
      L,
94
95
     \Boxvoid setup(void) {
96
         Serial.begin(BAUDRATE);
97
98
         pinMode(CLK, OUTPUT);
99
         pinMode(DATA, OUTPUT);
100
         pinMode(FSYNC, OUTPUT);
101
         digitalWrite(CLK, HIGH);
102
         digitalWrite(FSYNC, HIGH);
103
         reset_func_gen();
104
         pinMode(IND_LED, OUTPUT);
105
         digitalWrite(IND_LED, LOW);
106
         pinMode(TRI_SW, INPUT);
         pinMode (SWEEP BUT, INPUT) ;
107
108
         pinMode(ADC, INPUT);
109
      L,
110
111\Boxvoid loop(void) {
112
     \Box if(sweeping == 0){
113
            int sweep button val = digitalRead(SWEEP BUT);114
     皁
            if(sweep_button_val == 1){
115
              press count \overline{+} 1;
116
              if (press count \geq 3) {
     ⊟
117
                sweeping = 1;118
                digitalWrite(IND LED, HIGH);
119
                press count = 0;
120
                triangle = digitalRead(TRI_SW);
121
                output_frequency = 10;
122
              \mathbf{R}123
            \mathbf{r}124
     皁
            else125
             press count = 0;126A.
127
         \overline{\mathbf{r}}128
     自申
         if(sweeping == 1){
129
            if(output frequency \leq MAX FREQ){
130
              set_freq(&output_frequency);
131
              delay (DELAY) ;//wait ms
132
              sample_adc();
133
              output frequency = output frequency * FREQ STEP MULT;//Frequency step const
134
            \mathbf{r}135
     ₿
            else{
136
              \label{eq:output} \texttt{output\_frequency} \; = \; \texttt{MAX\_FREQ} \, ;137
              set freq(&output frequency);
138
              delay(DELAY)/\sqrt{a}it ms
139
              sample\_adc();
              sweeping = 0;//Stopping sweep
140
141
              output frequency = 0;142
              reset func gen();
143
              digitalWrite(IND_LED, LOW);
144
            -1
145
         \mathbf{a}146
147
      \vert }
```
Python Code - Frequency Response Analyzer.py

```
\Box# -*- coding: utf-8 -*-
1 -\overline{c}\overline{3}Created on Fri Feb 19 16:33:00 2021
\overline{4}\overline{5}@author: Samuel Ferguson
6\overline{6}l .....
\overline{7}import tkinter as tk
\,8\,from tkinter import filedialog
\overline{9}import datetime as dt
\overline{0}from threading import Thread
\mathbf{1}from shutil import copyfile
\overline{2}import os
3
      import time
\overline{4}import math
     import matplotlib
\overline{5}6 \overline{6}matplotlib.use("TkAgg")
7<sup>1</sup>from matplotlib.backends.backend tkagg import FigureCanvasTkAgg, NavigationToolbar2Tk
\overline{8}from matplotlib. figure import Figure
\overline{9}import csv
\overline{0}import serial
\mathbf{1}import serial.tools.list ports
\overline{2}\existstry:
\overline{3}import ttk
\overline{4}Pexcept ImportError:
\overline{5}import tkinter.ttk as ttk
6^{16}\overline{7}\overline{8}###--------------------------GUT Window--------------------------------###
\overline{9}root = tk.Fk()\overline{0}root.title("Frequency Response Analyzer")
\perp#root.geometry('700x700')
\overline{2}root.state("zoomed")
\mathbf{R}root.config(bg='gold')
4<sup>1</sup>root.iconbitmap(r'freq resp anal.ico')
5<sup>1</sup>###----------------GUI Frames-----------
                                                           ------###
      topFrame = tk. Frame (root, bg='red2', height = 50)#Control Interface Frame
6^{16}\overline{7}topFrame.pack(side = tk.TOP, fill = tk.X, expand = False)8<sup>1</sup>###-----------------------Global Variables------------------------------###
\overline{9}\overline{0}magnitude_format_options = ["Magnitude (Vrms)", "Magnitude (dB)"]
      selected_magnitude_format = tk.stringVar()\pm\overline{2}selected magnitude format.set ("Magnitude (Vrms)")
\overline{3}waveform options = ["Sinusoid", "Triangle"]
4<sup>1</sup>selected waveform = tk.StringVar ()
5
      selected waveform.set ("Sinusoid")
6<sup>1</sup>global plot displayed
7<sup>7</sup>plot displayed = False
\overline{8}global ser
\overline{9}ser = None\overline{0}global connected comport
\mathbf{1}connected_{\text{component}} = \text{None}|2|global max_number_of_bytes
3
      max number of bytes = 0global bytes_read
\frac{4}{4}\overline{5}bytes read = 06<sup>1</sup>global time out event
7<sup>7</sup>time_out_event = False
\overline{8}global num freq increments
\overline{9}num_freq_increments = 122
\overline{0}global max_freq
\mathbf{1}max_freq = 1000000 #Maximum frequency of func sweep
\overline{2}global input_vpk
3<sup>1</sup>input vpk = 0.64 #Circuit input voltage without filter
\frac{1}{4}global time_out
5^{\circ}time out = 5 #max number of seconds serial reader waits for bytes
```

```
###-----------------------Functionality--------------------------------###
66
67
       ###--------------Application Closing------------###
68
    \Box def on_close():
69
70
          global ser
           if \nser != None:
 71E
 72
              if ser.is open:
 73
                  ser.close()
 74print ("Closing program")
 75
          root.destroy()
      76
    \Boxdef time estimation():
 77
 78
           global max_number_of_bytes
 79
           global bytes read
80
           global time out event
81start time = time.time()
82
          bytes\_read\_til = bytes\_read + 5if max number of bytes < 5 or bytes read til >= max number of bytes:
83
    - 申
8\,4return
    自
           while bytes read \leq bytes read til and time out event == False:
85
86
              pass
87
           end time = time.time()8\,8time_difference = end_time - start_time
 89
           time average = time difference / 5
90estimated_time = (max_number_of_bytes - bytes_read) * time_average
           est_string = "Time Est: " + str(estimated_time) [:-12] + " sec"
9192
           time_estimation_label.config(text=est_string)
93
 94
       ###--------------Update Green Indicator----------###
95 Hdef update_indicator_color_reading():
          print(\lceilupdate color')
96
97
           recording_indicator_label.config(text='Reading', bg = 'Green')
98
           thread = Thread(target = record_magnitudes_from.com)99
           thread.start ()
100
      ###-------Record Magnitudes from COM Port------###
    \Boxdef record_magnitudes_from_com():
101 -102
          \text{compact} = \text{com} \text{sel.get}()103
          \text{compact} = \text{compact} [:5]
104
105
    - 申
           if len (comport) > 4:
106
              computer = comport[:5]百
107
           try:
108
               global ser
109
               ser = serial.Serial (component)\overline{\blacksquare}110 -except serial.serialutil.SerialException:
111
              print ("Com port unavailable")
112
               recording indicator label.config(text='COM Port Unavailable', bg = 'red')
113
               ser = None114
              return
    ₿
115
           if ser != None:
116
              print ('Reading Serial Data')
117
               print (comport)
               global bytes_read
118
119
               bytes\_read = 0120
               global max_number_of_bytes
121
               max\_number\_of\_bytes = num\_freq\_increments122
               global time out event
123
               time out event = False124
               ser.timeout = time_out
125
               start time = time.time()126
               cancel{\texttt{cancel}} time = start_time + time_out #timeout seconds
127
               current time out = 0128
               magnitude list = []日
129
               while bytes_read \leq max_number_of_bytes and current_time_out \leq cancel_time:
130
                   if bytes read == 0:
131
                       thread 2 = Thread(target= time estimation)
                       thread_2.start()132
    自
133
                   try:
134
                       data = ser.read(2) #Read two bytes from serial in succession
135
                       #print (data)
136
    日
                   except serial.serialutil.SerialException:
                       print ("Com port unavailable")
137
                       recording_indicator_label.config(text='COM Port Unavailable', bg = 'red')
138
139
                       ser = None140
                       return
    自
141
                   if not data:
                       recording_indicator_label.config(text='Timed Out', bg = 'orange')
142
143
                       print ('Timed Out')
144
                       time out event = True145
                       ser = None146return
```

```
147
                      check bits = int.from bytes(data, byteorder="big", signed=False)
148
                      #Data check offset
149
                      adc value = check bits - 49152 #xC000 in Integer
150
                      #Convert adc value to voltage value
151
                      adc value = (adc value/1023) * 5 #10 bit adc with 5V in max
152
                      print (adc value)
                      if \text{adc}_\text{value} > 0:
153
     -8
154
                           #add to list
                          magnitude_list.append(adc_value)
155
156
                           bytes\_read += 1157
                           start_time = time.time()158
                           cancel time = start time + time out
159
     Ė
                           if bytes read \frac{1}{6} 5 == 0 and bytes read != 0:
160
                               thread 2 = Thread (target= time estimation)
161
                               thread 2.start ()
162
     自
                      else:
163
                           current time out = time.time()164
                 ser.close()
165
     自
                 if current time out \rangle = cancel time:
166
                      recording indicator label.config(text='Timed Out', bg = 'orange')
167
                      print ('Timed Out')
168
                      time out event = True169
     自
                 else:
170
                      recording_indicator_label.config(text='Done', bg = 'blue')
171
                      time estimation label.config(text="Time Est: 0.00 sec")
172
                      print ('Done')
173
                      print (magnitude_list)
174
     F
                      if os.path.exists('magnitude data points.csv') == False:
175
                           magnitude_csv = open('magnitude_data_points.csv', 'w', newline='')
176
                           magnitude_csv.close()
177
                      magnitude_csv = open('magnitude_data_points.csv', 'w', newline='')
178
                      magnitude_csv_write = csv.writer(magnitude_csv, delimiter=',')
179
                      #add date to CSV file
180
                      date_time = dt.datetime.now()181
                      date_time_string = str(date_time.month) + '-' + str(date_time.day) + \
     F
                           \frac{1}{1-x} + \frac{1}{2} + \frac{1}{2} + \frac{182
183
184
                      print (date_time_string)
185
                      ##TODO
186
                      #magnitude_csv_write.writerow(date_time_string)
187
                      #Add date to CSV
188
                      magnitude_csv_write.writerow(magnitude_list)
189
                      frequency_list = []190
                      freq = 10191
                      while freq < max freq:
     E
192
                          frequency_list.append(freq)
193
                           freq = freq * 1.1194
195
                      frequency_list.append(max_freq)
196
                      magnitude csv write.writerow(frequency list)
197
                      magnitude_csv.close()
198
199
       ###-----------Read Magnitudes from CSV---------###
     Edef read_data_from_csv():
200
201
            if os.path.exists ('magnitude data points.csv') == False:
202
                 print ('CSV does not exist')
203
                 return None
204白
            else:
                 magnitude_csv = open('magnitude_data_points.csv', 'r', newline='')
205
                 magnitude \overline{c}sv reader = \overline{c}sv. reader(magnitude \overline{c}sv, delimiter=',')
206
207
                 data list = []208
                 row_list = list(magnitude_csv_reader)
209
                 data list = row list [0]210
                 #print (data list)
211return data list
212###--------------Save Data As------------------###
213
             #save a copy of CSV to directory
214\exists def save csv as ():
215₿
            save directory = filedialog.asksaveasfilename(title='Save Data Points', \setminus216
                                              defaultextension=".csv", filetypes=(\
217(\text{``CSV''}, \text{''*}. \text{CSV''}), (\text{``All Files''}, \text{''*}. * \text{''}))218₿
            if os.path.exists('magnitude data points.csv') == False:
219
                print ('CSV does not exist')
220return None
     电
221else:
222copyfile('magnitude_data_points.csv', save_directory)
223
      - 11 11 11
                             \alpha and \alpha is \alpha\mathbf{u} and \mathbf{u}
```

```
224
       ###---------------Create Plot------------------###
     Edef show data plot () :
225
226
           #Create plot outline
227
           fig = Figure(figsize=(5,5), dpi=100)
228
           fig_subplot = fig.add_subplot(111, xscale='log')
229
230
           #Set plot axis labels
231
           if selected magnitude format.get () == "Magnitude (Vrms)":
                   fig subplot.set ylabel("Magnitude (Vrms)")
232
233
           else:
                fig_subplot.set_ylabel("Magnitude (dB)")
234
           fig subplot.set xlabel("frequency (Hz)")
235
236
237
238
           #Add data points to plot and format
239
           frequency_list = []240freq = 10while freq < max freq:
241
242
                frequency_list.append(freq)
243
                freq = freq * 1.1
244
245frequency_list.append(max_freq)
246
247
           #Read Magnitudes
248
           magnitude data list = read data from \text{csv}()249
           magnitude[i] = []250magnitude number = 0 #Counts number of read magnitudes
251
252
           #Convert Vpk to Vrms based on waveform of func gen
253
           if selected waveform.get () == "Sinusoid":
     早
254
                input voltage = input vpk/math.sqrt(2)
     \frac{1}{\frac{1}{2}}2.55elif selected_waveform.get() == "Triangle":
256
              input voltage = input_vpk/math.sqrt(3)
257
           else:
258
                input voltage = input vpk259
260
           number_of_samples = num_freq_increments
           while magnitude number \overline{\left\langle} number of samples:
261262
                #Calculate dB and write magnitude value to data list for plot
263
                if selected magnitude format.get () == "Magnitude (Vrms)":
                    magnitude list.append(float(magnitude data list[magnitude number]))
264
265
                else:
                    db\_magnitude = 20*math, log(float (magnitude\_data\_list [magnitude\_number]) / input\_voltage, 10)266
267
                    magnitude list.append(db magnitude)
268
                magnitude_number += 1269
           print (len (magnitude list))
270
           #Add Data Points to Plot
271
           fig_subplot.scatter(frequency_list, magnitude_list)
272
273#Draw Plot
274
           global plot_displayed
275
           if plot displayed:
276
                #draw new plot in place of old plot
277
                widget_list = list(root.winfo_children())
278
                widget_list_length = len(widget_list)
279
                wide_{\text{widget}} num = 1
280
                if widget list length > 1:
     冒
281
                    while widget num < widget list length:
282
                        widget_list[widget_num].pack_forget()
283
                        widget num += 1284
           else:
285
               root.geometry('655x600')
286
           canvas = FigureCanvasTkAgg(fig, root)
287
           canvas.draw()
288
           canvas.get_tk_widget().pack(side=tk.BOTTOM, fill=tk.BOTH, expand=True)
289
           \text{toolbar} = \overline{\text{NavigationToolbar2Tk}}(\text{canvas}, \text{root})290
           toolbar.update()
291
           canvas._tkcanvas.pack(side=tk.TOP, fill=tk.BOTH, expand=True)
292
           plot\_displayed = True293
294
       ###---------Update COM Entry Combo Box---------###
295
       #Search for available comports and display into combo box
296
     Hdef update comports():
297
           com sel.config(values=serial.tools.list ports.comports())
```
 $298$ 

```
299
     | ###-------------------------Control Interface---------------------------###
300\Boxcom sel = ttk.Combobox(topFrame, values=serial.tools.list ports.comports(), \
301postcommand=update comports, takefocus="")
302com sel.grid(row=0, column=0, columnspan=1, padx=5, pady=5, sticky=tk.W)
303
      com_sel.insert(0, "Comport")
304305\Boxrecord_data_button = tk.Button(topFrame, text = 'Record Frequency Response', \
306
307
                                     command = update_indicator_color_reading)
308
      record_data_button.grid(row=0, column=1, padx=5, pady=5, sticky = tk.W)
309
310
311\Boxrecording_indicator_label = tk.Label(topFrame, text='Ready', bg='blue', \
                                            fg='white', font='bold')
312
313
      recording_indicator_label.grid(row=0, column=2, padx=5, pady=5)
314
315\Boxdisplay data button = tk.Button(topFrame, text = 'Display Recorded Data', \
316317command=show_data_plot)
318
      display_data_button.grid(row=0, column=3, padx=5, pady=5)
319
320
321
     \Box {\tt magnitude\_format\_sel} = \verb|tk.OptionMenu(topFrame, selected\_magnitude\_format, \verb|\\|322
                                       *magnitude format options)
323
      magnitude format sel["highlightthickness"]=0
324
      magnitude format sel.grid(row=0, column=4, columnspan=1, padx=5, pady=5, sticky=tk.W)
325
326
327\Boxwaveform_sel = tk.OptionMenu(topFrame, selected_waveform, \
328
                                       *waveform_options)
      waveform_sel["highlightthickness"]=0
329
330
       waveform_sel.grid(row=0, column=5, columnspan=1, padx=5, pady=5, sticky=tk.W)
331
332
333
     \Boxsave_csv_as_button = tk.Button(topFrame, text = 'Save Data Points As', \
334
                                      command = save_csv_as)335
      save_csv_as_button.grid(row=0, column=6, padx=5, pady=5, sticky = tk.W)
336
337
       time_estimation_label = tk.Label(topFrame, text="Time Est: 0.00 sec", fg="white", bg='red2', font='bold')
338
339
       time_estimation_label.grid(row=0, column=7, padx=5, pady=5, sticky = tk.W)
340
       root.protocol("WM_DELETE_WINDOW", on_close)
341
342
       root.mainloop()
```